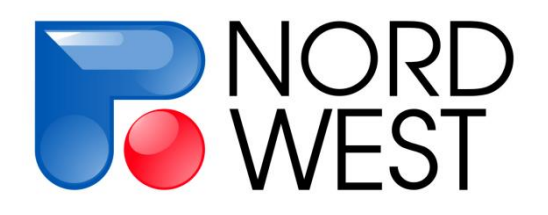

# **Инструкция по эксплуатации генератора «АСТРА-100»**

*редакция 2.01*

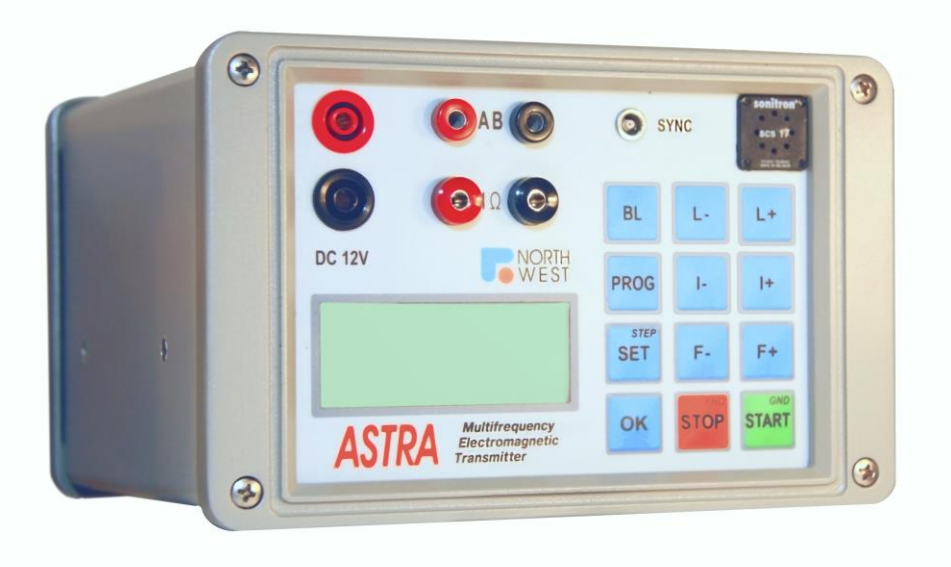

ООО «Северо-Запад» Геофизический отдел тел./факс: +7 (495) 518-94-94 e-mail: mail@nw-geophysics.com www.nw-geo.ru

Москва 2014г.

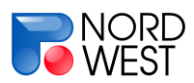

# **Инструкция по эксплуатации генератора «Астра-100»**

*(редакция 2.01)*

### **Содержание**

<span id="page-1-0"></span>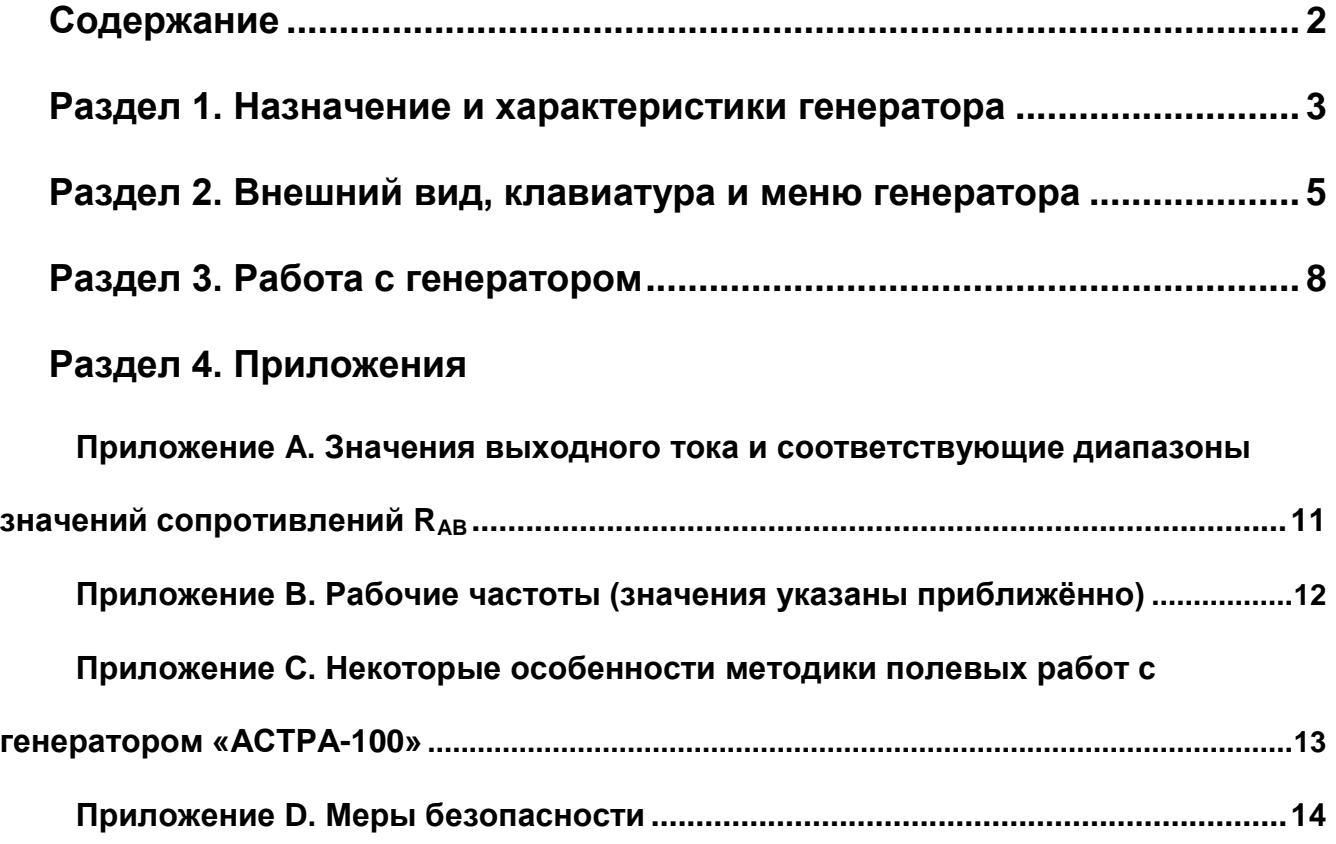

Последнюю версию «ИНСТРУКЦИИ ПО ЭКСПЛУАТАЦИИ ГЕНЕРАТОРА «АСТРА-100» можно найти на сайте **www.nw-geo.ru** в разделе «Аппаратура»

<span id="page-2-0"></span>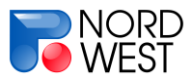

### **Раздел 1. Назначение и характеристики генератора**

Электроразведочный генератор «АСТРА-100» (максимальная выходная **мощность** *–100 Вт*) может применяться при геофизических исследованиях **методами вызванной поляризации (ВП), кажущегося сопротивления (КС), частотного зондирования (ЧЗ)**, импедансного частотного зондирования (ИЧЗ или CSMT), зондирования становлением поля (ЗС) и другими методами.

Генератор может обеспечить глубинность исследований от первых метров до первых сотен метров. С его использованием могут быть решены:

- задачи поиска и разведки месторождений полезных ископаемых (нефтегазовых, рудных, угля, алмазов, урана и др.) или генетически связанных с ними структур;
- задачи структурной и картировочной геологии (определение геологического строения среды и литологического состава пород);
- инженерно-геологические задачи (исследование состояния грунтов, изучение областей развития карста, оползней и др.);
- $\checkmark$  гидрогеологические задачи (поиск подземных вод, в том числе термальных, оценка водонасыщенности пород и минерализации флюида);
- $\checkmark$  мерзлотно-гляциологические задачи (картирование и определение глубины залегания многолетнемерзлых пород, изучение динамики промерзания и оттаивания и др.);
- экологические задачи (исследование областей загрязнения подземных вод, выявление разломных зон и др.);
- √ геотехнические задачи (изучение состояния оснований сооружений и трубопроводов, исследование подземных коммуникаций и других техногенных объектов).

Также с использованием генератора может быть получена информация о геоэлектрическом строении верхней части разреза, полезная при интерпретации глубинных региональных, поисково-разведочных и прочих исследований с использованием искусственных и естественных полей.

«АСТРА-100» генерирует **сигнал формы «меандр»** (РПИ-1, прямоугольные разнополярные импульсы без паузы) с **частотой от 0.063 Гц до 2500 Гц** (*см.* 

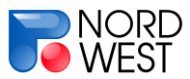

*Приложение B*) и **силой тока от 1 мА до 1000 мА** (*см. Приложение A*). Отличительной особенностью генератора является **возможность программирования** режима работы (7 программ до 16 шагов в каждой, *см. Раздел 3*).

**Питание** осуществляется от **внешнего аккумулятора** 12 В. Желательно использовать стандартные аккумуляторы зарядом 7 Ач.

Благодаря **небольшому весу** (около 4 кг вместе с аккумулятором) и удобной сумке для переноски генератор «АСТРА-100» хорошо подходит для профилирования и других методик, предполагающих частые перемещения питающей линии.

Оптимально использование генератора совместно с **измерителем «МЭРИ-24»**.

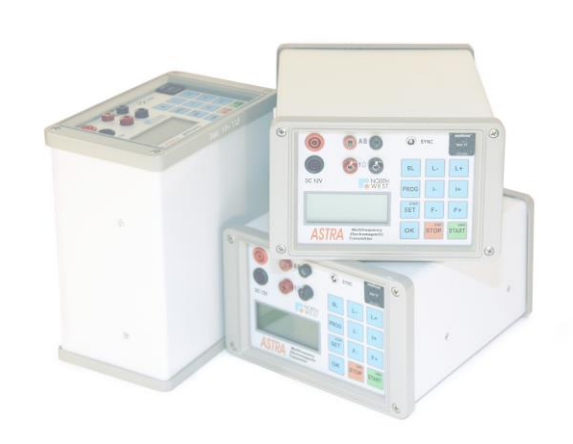

<span id="page-4-0"></span>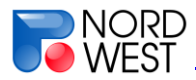

### **Раздел 2. Внешний вид, клавиатура и меню генератора**

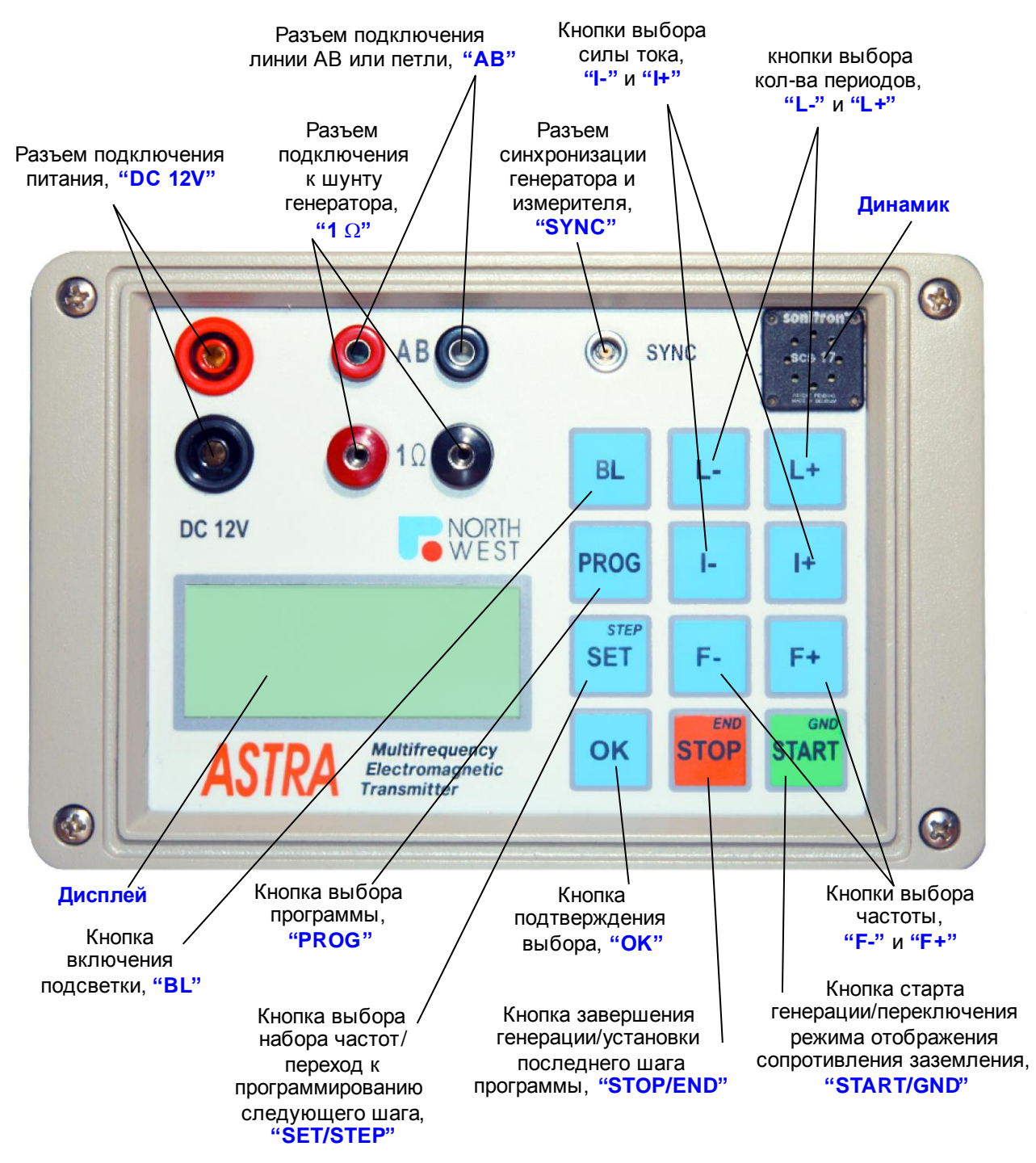

**РИС. 2.1 ЛИЦЕВАЯ ПАНЕЛЬ ГЕНЕРАТОРА «АСТРА-100»**

**Раздел 2. Внешний вид, клавиатура и меню генератора** Перед началом работы генератор следует подключить к питающей линии AB или петле через разъем **«AB»**. К разъему **«DC 12V»** необходимо подключить аккумулятор или другой источник питания, обеспечивающий соответствующие напряжение и ток (ток потребления генератора может доходить до 12А при работе с максимальной выходной мощностью при минимальном напряжении питания). Предусмотрена защита от подключения с неверной полярностью – в этом случае генератор просто не включится.

При необходимости можно подключить измеритель к шунту генератора (разъем **«1 Ω»**, *см. Приложение C*), и/или соединить генератор с измерителем через разъем **«SYNC»**. Следует учитывать, что выходной сигнал AB генератора гальванически изолирован от цепи питания, а сигнал синхронизации гальванически связан с цепью питания.

Сразу после подключения внешнего источника питания генератор производит самотестирование. Во время тестирования на дисплей выводится сообщение, содержащее название генератора, серийный номер прибора (3 символа, обозначенных на рисунке 2.2 как ХХХ), и просьбу дождаться окончания теста.

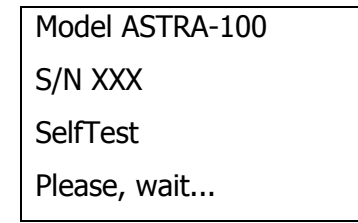

**РИС. 2.2 ЭКРАН ЗАГРУЗКИ**

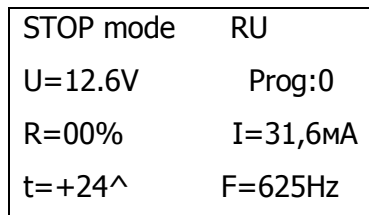

**РИС. 2.3 ЭКРАН В РЕЖИМЕ ОЖИДАНИЯ**

После успешного завершения самотестирования генератор издаёт двойной звуковой сигнал и переходит в режим ожидания («**STOP mode**», рис. 2.3).При этом на экране отображается следующая информация:

- В правом верхнем углу указан текущий набор частот. Буквами «**RU»** обозначен российский набор частот (по умолчанию). Кнопкой **«SET»** можно выбрать также канадский первый («**С1»**) или канадский второй («**С2»**) наборы (*см. приложение B*).
- **«U»** напряжение питания генератора в вольтах. При снижении напряжения питания ниже 10,5 В генерация прекращается, прибор начинает издавать непрерывный звуковой сигнал, а на дисплее появляется сообщение «**LOW BATTERY**». В этом состоянии генератор не реагирует на нажатия кнопок, и его необходимо отключить от источника питания. Включение генератора возможно только при напряжении питания больше 10,8 В*.*
- **«Prog:0»** номер программы (*см. Раздел 3*). При запуске по умолчанию загружается программа 0, соответствующая режиму ручного управления. Выбор программы производится кнопкой **«PROG»**.
- **«R»** во время генерации сигнала показывает сопротивление нагрузки в процентах от максимально допустимой для данного выходного тока

генератора (*см. Приложение A*). В режиме ожидания параметр равен нулю (возможно колебание в пределах 0-2 %). Возможно переключение режима отображения (проценты/Ом) с помощью кнопки **«START»/«GND»** в процессе работы. Работа генератора гарантируется при нагрузках от 2% до 99%. При нагрузке менее 2% генерация тока прекращается, и прибор в течение 2-х секунд выдаёт звуковой сигнал и сообщение «**UNDERLOAD**». Для продолжения работы необходимо либо увеличить выходной ток генератора, либо подключить внешнее сопротивление последовательно с нагрузкой. При увеличении нагрузки свыше 99% генерация прекращается, и прибор в течение 2-х секунд выдаёт звуковой сигнал и сообщение «**OVERLOAD**» либо «**ERROR**». Для продолжения работы необходимо уменьшить либо сопротивление нагрузки, либо величину выходного тока генератора. Желательно, чтобы стартовое значение нагрузки не превышало 90%.

- **«I»** величина выходного тока генератора. Необходимое значение выбирается кнопками **«I+»** и **«I-»**.
- **«t»** температура внутри прибора в градусах Цельсия. После включения генератора его температура повышается (скорость роста прямо зависит от выходной мощности) до наступления теплового баланса с окружающим воздухом. При повышении температуры до 65°С генерация прекращается, прибор начинает издавать непрерывный звуковой сигнал, а на дисплее появляется сообщение «**OVERHEATING**». В этом состоянии генератор не реагирует на нажатия кнопок, и его необходимо отключить от источника питания. Повторное включение генератора станет возможным только тогда, когда его температура снизится, как минимум до 55°С. Если планируется длительная эксплуатация генератора при повышенной температуре окружающего воздуха (более 40°С) с высокой выходной мощностью, то необходимо предусмотреть внешний принудительный обдув генератора.
- **«F»** частота выходного сигнала генератора. Необходимое значение выбирается кнопками **«F+»** и **«F-»** из установленного набора частот («**RU**», «**C1**» или «**C2**», *см. Приложение B*).

Управление подсветкой дисплея производится кнопкой **«BL»**.

<span id="page-7-0"></span>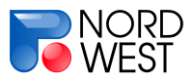

### **Раздел 3. Работа с генератором**

Генератор работает в одном из двух режимов:

- **ручного управления** (генератор работает на одной частоте, запуск и остановка генератора производится по командам с клавиатуры);
- **программном** (имеется 7 пользовательских программ; каждая программа имеет до 16-ти шагов; для каждого шага можно выбрать свою частоту и своё количество периодов; программа исполняется генератором автоматически, от первого шага до последнего).

#### Режим ручного управления

Запуск генератора производится клавишей **«START»**. В верхней строке дисплея, вместо надписи «**STOP mode**» появляется сообщение «**Starting..**», а значение параметра «**R**» начинает плавно возрастать. Через 0,5-2 секунды (в зависимости от сопротивления нагрузки) рост параметра «**R**» прекращается, и вместо сообщения

свидетельствующее о переходе к режиму установившейся генерации (рис. 3.1). В этом режиме генератор издаёт периодические звуковые сигналы, подтверждающие факт его работы. В режиме установившейся генерации прибор будет находиться до тех пор, пока его не остановит оператор. В целях повышения безопасности эксплуатации генератора его остановка произойдёт при нажатии любой кнопки, кроме **«START»**.

«**Starting..**» появляется сообщение «**GENERATION**»,

| GENERATION  | RU           |
|-------------|--------------|
| $U = 12.1V$ | Prog:0       |
| $R = 00\%$  | $I=31,6M$ A  |
| $t=+24$     | $F = 625 Hz$ |

**РИС. 3.1.ЭКРАН В РЕЖИМЕ ГЕНЕРАЦИИ**

Если вместо сообщения «**GENERATION**» после «**Starting..**» появляется сообщение об ошибке (сопротивление нагрузки слишком мало либо слишком велико, низкое напряжение питания либо перегрев генератора), то необходимо принять меры к устранению причин появления ошибок, и только после этого производить повторный пуск генератора.

Генератор запоминает значения тока и частоты сигнала, соответствующие последнему запуску (даже и неудачному). Эти значения хранятся в энергонезависимой памяти прибора.

Выключение генератора производится простым отсоединением от источника питания.

#### Программный режим

Выбор программы производится кнопкой **«PROG»**. Нулевая программа запускается по умолчанию и соответствует режиму ручного управления, описанному выше. Пользователю для настройки доступны 7 программ (№№1-7).

Для редактирования выбранной программы нужно нажать **«OK»**. В режиме редактирования на экране отображается (рис. 3.2) номер программы «**Prog:»**, номер шага «**Step**»**,** и соответствующие этому шагу частота «**F**» и количество периодов «**L**».

Для каждого шага задается частота кнопками **«F+»** и **«F-»** и количество периодов кнопками **«L+»** и **«L-»**. Частота выбирается внутри установленного набора частот («**RU**», «**C1**» или «**С2**», *см. Приложение B*), а количество периодов – из следующих

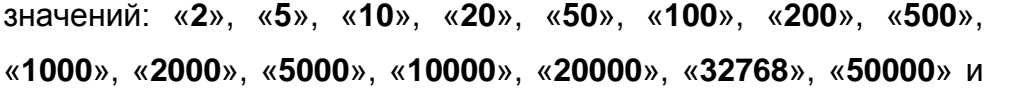

**РИС. 3.2ЭКРАН В РЕЖИМЕ РЕДАКТИРОВАНИЯ**

 $L=500$   $F=625Hz$ 

Edit mode Step:01 Prog:2

«**END**». Значение «**END**» означает окончание программы, т.е. предыдущий шаг является последним и по его завершении генератор перейдет в режим ожидания. Если такого значения не присвоено ни одному шагу программы, то генерация прекращается после завершения 16-го шага (это максимальное количество шагов). Выход из режима редактирования осуществляется кнопкой **«OK»**. Также для выхода можно использовать кнопку **«STOP»/«END»**, при этом количество периодов на текущем шаге принимает значение «**END**».

Все 7 программ сохраняются в энергонезависимой памяти прибора. Сохраняются не конкретные значения частот, а только порядковые номера частот внутри стандартного набора. Таким образом, одна и та же программа может исполняться с разными наборами частот. Например, частоте 625 Гц с порядковым номером 14 в российском наборе («**RU**») соответствуют частоты 512 Гц в первом канадском («**C1**») и 682 Гц – во втором канадском наборах («**C2**»).

В режиме ожидания на экране показана частота, соответствующая первому шагу выбранной программы. Для запуска генератора по этой программе нажмите **«START»**. Экран в режиме генерации выглядит так же, как и при ручном переключении (рис. 3.1), только вместо напряжения питания на дисплей будет выводиться номер шага исполняемой программы. После завершения программы генератор автоматически вернётся в режим ожидания. Если во время исполнения программы нажать любую кнопку, то генерация сигнала немедленно прекращается, и генератор переходит в режим

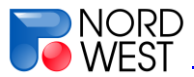

ожидания. Повторное нажатие на **«START»** запустит выполнение установленной программы с первого шага.

<span id="page-10-0"></span>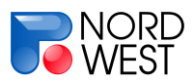

# **Раздел 4. Приложения**

# <span id="page-10-1"></span>**Приложение A. Значения выходного тока и соответствующие**  диапазоны значений сопротивлений  $R_{AB}$

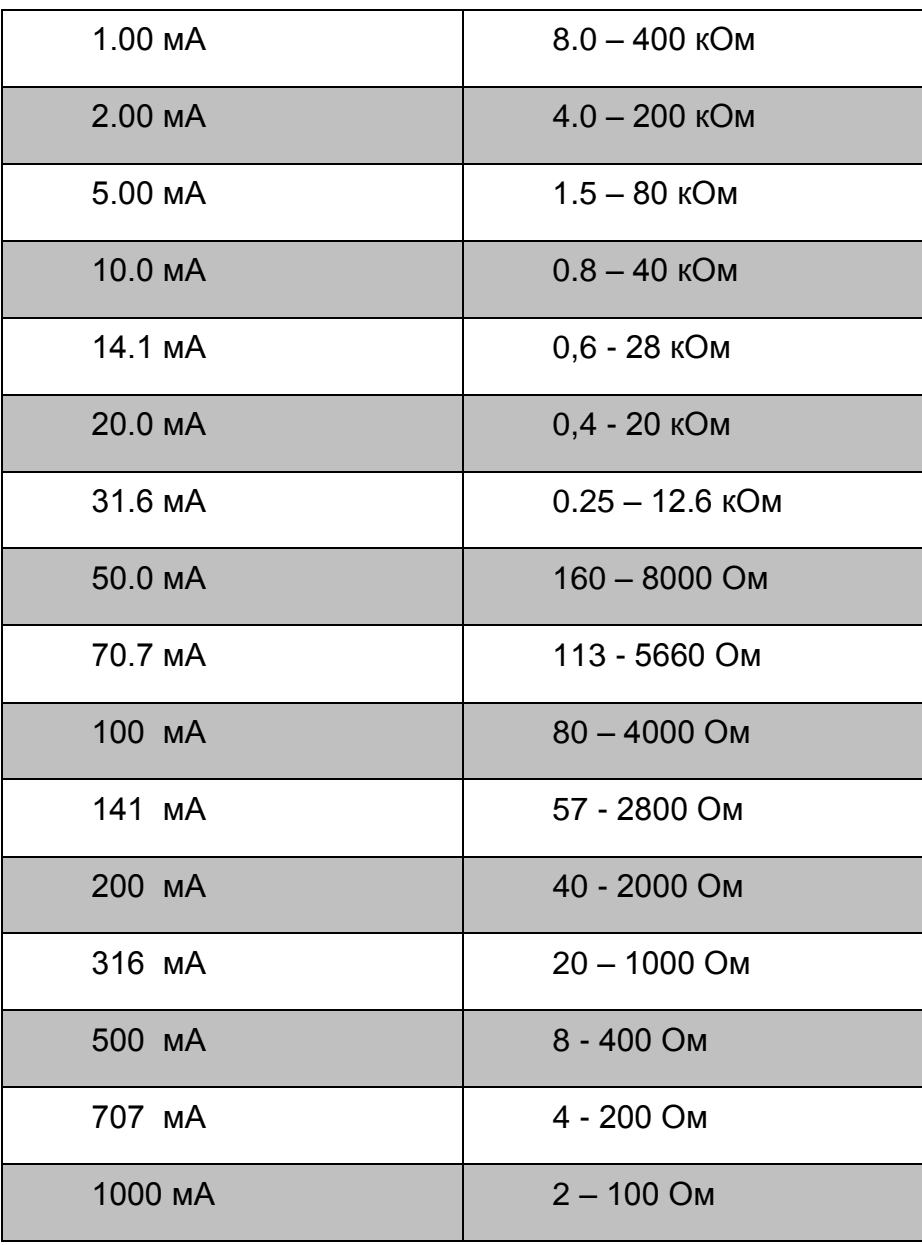

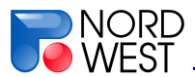

## <span id="page-11-0"></span>**Приложение B. Рабочие частоты (значения указаны приближённо)**

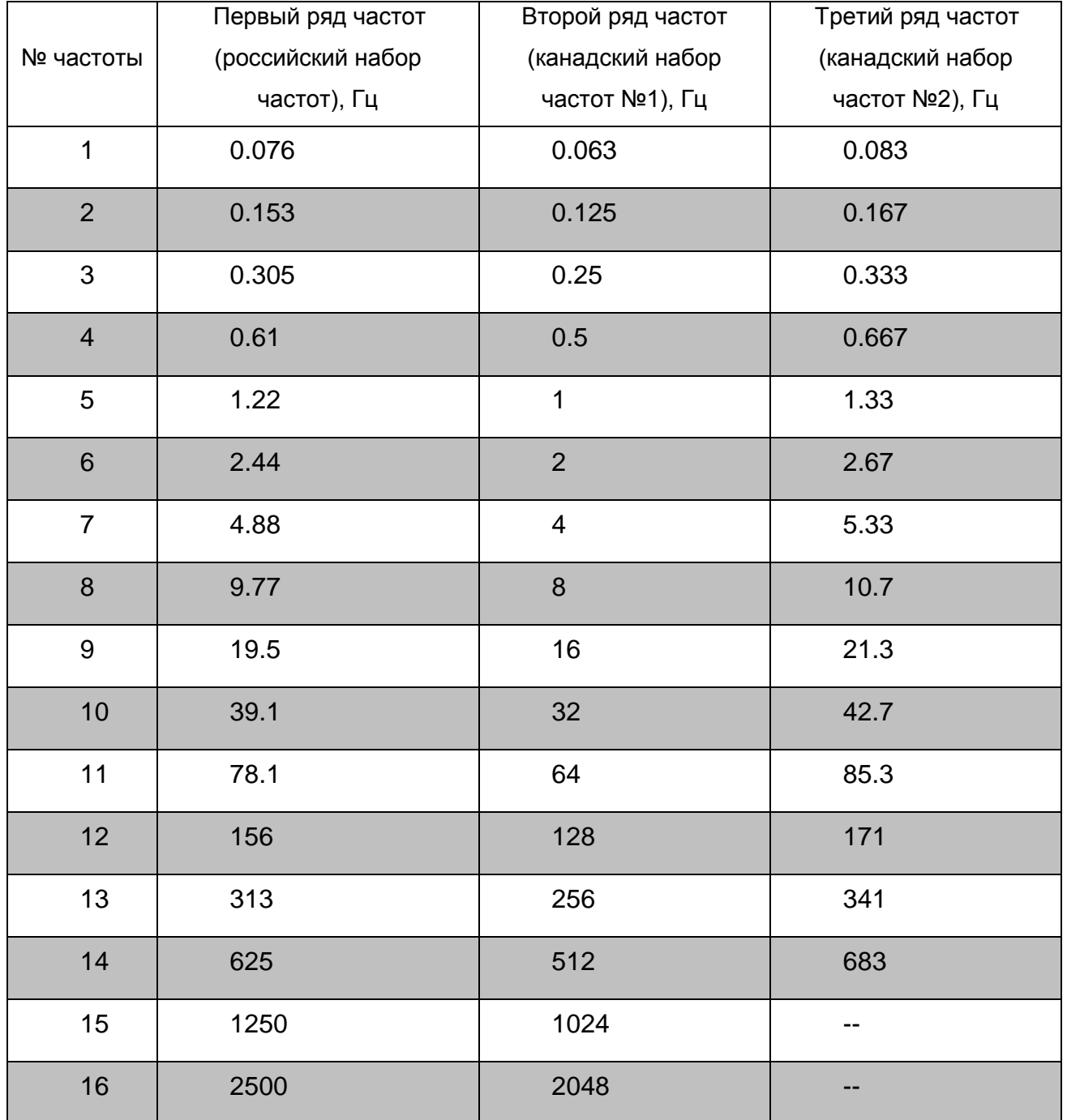

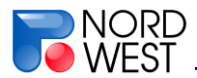

# <span id="page-12-0"></span>**Приложение C. Некоторые особенности методики полевых работ с генератором «АСТРА-100»**

Генератор «АСТРА-100» может использоваться для создания электромагнитного поля как гальваническим, так и индукционным способом.

При гальваническом возбуждении генератор подключается к питающей линии, заземленной с помощью электродов A и B. Как правило, в качестве электродов используются металлические штыри. Для пропускания больших токов требуется обеспечить низкое сопротивление (*см. Приложение A*) линии AB (RAB) путем заглубления электродов, залива их соленой водой, параллельного подсоединения дополнительных электродов. Провод, соединяющий генератор с электродами, должен быть **хорошо изолирован**, в противном случае возможны утечки тока в землю через участки провода с нарушенной изоляцией (особенно в сырую погоду). Для исключения прямого (индукционного и емкостного) влияния питающего провода на приемную линию (соединяющую измеритель с приемными электродами M и N) рекомендуется раскладывать питающие и приемные провода на максимальном расстоянии друг от друга. Следует иметь в виду, что при использовании питающих проводов, частично смотанных в «бухту» или намотанных на катушку, в питающей линии может возникнуть большая индуктивность, и форма токовых импульсов несколько изменится.

При индукционном возбуждении генератор обычно подключается к петле, раскладываемой на поверхности земли. Если сопротивление провода окажется низким для требуемой величины тока (*см. приложение A*), то необходимо последовательно подключить сопротивление соответствующей величины. При высокой индуктивности петли (особенно при наличии участков питающего провода, смотанных в «бухту») возможно некоторое изменение формы токовых импульсов.

Для контроля величины создаваемого тока и формы сигнала можно в процессе работы провести измерение разности потенциалов на шунте генератора сопротивлением 1 Ом. Например, с помощью электроразведочного измерителя «МЭРИ-24» можно получить амплитуды 1-ой, 3-ей, 5-ой, гармоник сигнала, характеризующие величину тока и близость формы сигнала к прямоугольнику, а также непосредственно зарегистрировать зависимость сигнала от времени (см. инструкцию по эксплуатации измерителя «МЭРИ-24»).

При необходимости определения знака сигнала в приемной линии (по отношению к знаку сигнала в питающей линии) следует соединить генератор и измеритель через разъем «синхронизация» (такая возможность реализована для измерителя «МЭРИ-24», по поводу синхронизации с другими измерителями необходимо обратиться к разработчикам).

### **Приложение D. Меры безопасности**

<span id="page-13-0"></span>При возникновении неисправностей необходимо прекратить использование генератора и обратиться к поставщику. Категорически **запрещается вскрывать корпус генератора** и/или прикасаться к неизолированным участкам питающей цепи АВ – используемые напряжения и токи опасны для человека.

Прибор способен выдерживать без разрушения, как внезапные короткие замыкания цепи нагрузки, так и обрывы это цепи. Однако, избегая таких ситуаций, Вы увеличите срок службы прибора.

Выдержка из «ПРАВИЛ БЕЗОПАСНОСТИ ПРИ ГЕОЛОГОРАЗВЕДОЧНЫХ РАБОТАХ»:

… 3.2.2.3. Работа с источниками опасного напряжения (включение их и подача тока в питающие линии и цепи) должна производиться при обеспечении надежной связи между оператором и рабочими на линиях. Все технологические операции, выполняемые на питающих и приемных линиях, должны проводиться по заранее установленной и утвержденной системе команд сигнализации и связи, с которой каждый работник должен быть ознакомлен.

3.2.2.4. Запрещается передавать сигналы путем натяжения провода.

3.2.2.5. В случае обоснованного изменения в ходе работы систем (схем, режимов и т.п.), руководитель работ на объекте должен ознакомить с изменением всех исполнителей.

3.2.2.7. Источники опасного напряжения в населенной местности должны охраняться; в ненаселенной - допускается оставлять их без охраны, но при этом они должны быть ограждены и обозначены предупредительными знаками.

3.2.2.8. По ходу проложенных линий, подключаемых к источникам опасного напряжения, у питающих электродов, расположенных в населенных пунктах, в высокой траве, камышах (кустарнике и т.д.), должны выставляться предупредительные знаки "Под напряжением, опасно для жизни!".

3.2.2.9. Места установки заземлений следует ограждать, если они не охраняются и подключаются к источникам опасного тока. Расстояние от ограждения до ближайшего электрода должно быть не менее 3м.

3.2.2.10. Включение источников питания должно производиться оператором только после окончания всех подготовительных работ на линиях. Оператор должен находиться у пульта управления до конца производства измерений и выключения источников питания.

3.2.2.11. Работая на линиях и заземлениях, необходимо:

а) производить монтаж, демонтаж и коммутации только после получения команды от оператора;

б) отходить от токонесущих частей установок на расстояние не менее 3 м перед включением источника тока;

в) использовать при проверке на утечку путем поочередного отключения питающих электродов

…

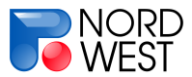

…

напряжение не выше 300 В в сухую и 100 В - в сырую погоду; держать поднимаемый конец провода только за изолирующий корпус вилки (фишки, штепсельного разъема) в диэлектрических перчатках;

г) располагать «телефонный» электрод не ближе 3 м от ближайшего питающего электрода; …

д) оборудовать концы проводов, идущих к источникам тока гнездами, а идущих к «потребителю» (заземлению либо другой части установки) - вилками;

е) подключать к питающей линии только полностью смонтированный контур заземления;

ж) не допускать соприкосновения или скручивания питающих линий друг с другом или с измерительными линиями;

… 3.2.2.13. У заземлений питающей линии должно находиться не менее двух человек.

Допускается нахождение одного рабочего в случаях:

а) нахождения его в пределах прямой видимости оператора;

б) использования безопасного источника тока.

Полную версию «ПРАВИЛ БЕЗОПАСНОСТИ ПРИ ГЕОЛОГОРАЗВЕДОЧНЫХ РАБОТАХ» можно найти на сайте [www.nw-geo.ru](http://www.nw-geo.ru/) в разделе «Библиотека»